## Serie de Taylor de Coseno

```
f[x_] =
Cos[x]
        coseno
Cos[x]
borra
Clear[c] (* Definimos el coeficiente de Taylor,
derivando la función y luego valuandola en x=0 *)
c[n_] :=
D[f[x], {x, n}] /. x → 0
         deriva
borra
Clear[Po] (* Definimos el Polinomio de Taylor de grado n1 *)
Po[n1_, x_] =
Sumc[n] / n! xn, {n, 0, n1};
              suma
Po[5, x]
1 - \frac{x^2}{2} + \frac{x^4}{24}representación gráfica
Plot[{f[x], Po[1, x], Po[5, x], Po[10, x]}, {x, -7, 7}, PlotStyle →
                                                          estilo de representación
   \{RGEColor[1, 0, 0], RGEColor[0, 1, 0], RGEColor[0, 0, 1], Black, PlotRange -> All\}]color RGB
                       color RGB
                                           color RGB
                                                                negro     [rango de repr⋯   [todo
    -6 -4 2 1 2 4 2 6-3
                          -2
                          -1
                           1
                          2
                          3
```
## Serie Fourier de f(x)=x,  $-\pi < x < \pi$

borra **Clear[f, T, w0]**  $f[x_$  =  $x;$  $T = 2 \pi$ ; **w0** =  $\frac{2\pi}{4}$ **T** 1 borra **Clear[a, b]** a  $[n_$  =  $\frac{1}{n_1}$ **T**  $\bigwedge$  **2**  $\big\lfloor$ integra **Integrate f[x]** coseno  $\textsf{Cos}$  [  $\textsf{n}$  w $\textsf{O}$  x],  $\{x, -T/2, T/2\}$ ] **b** $[n_{-}] = \frac{1}{n_{-}}$ **T**  $\bigwedge$  **2**  $\bigcup$  integra **Integrate f[x]** seno Sin[nw0x],  $\{x, -T/2, T/2\}$ 0  $-2 n \pi \cos[n \pi] + 2 \sin[n \pi]$ 

$$
n^2\;\pi
$$

bn puede reducirse más aún si consideramos que n es un entero

**b[n\_] = Simplify[b[n], n ∈ Integers]** simplifica  $n$ úmeros ente  $-\frac{2(-1)^n}{n}$ 

n **Clear[Po]**

borra

 $Po[n1_$ **,**  $x_$ ] =  $\frac{a[0]}{2}$  +  $\frac{Sum[0]}{Sum[1]}$ **Sum[a[n]** coseno **Cos[n w0 x] + b[n]** seno **Sin[n w0 x], {n, 1, n1}];**

simplifica completamente Lnúmeros **FullSimplify[Po[3, x], Reals]**

$$
2\,Sin\,[\,x\,]\,-Sin\,[\,2\,x\,]\,+\frac{2}{3}\,Sin\,[\,3\,x\,]
$$

Para graficar f(x) como una función periódica, de período T, debemos indicar cuál es su definición fuera de [-T/2,T/2], utilizando que f(x)=f(x+T)

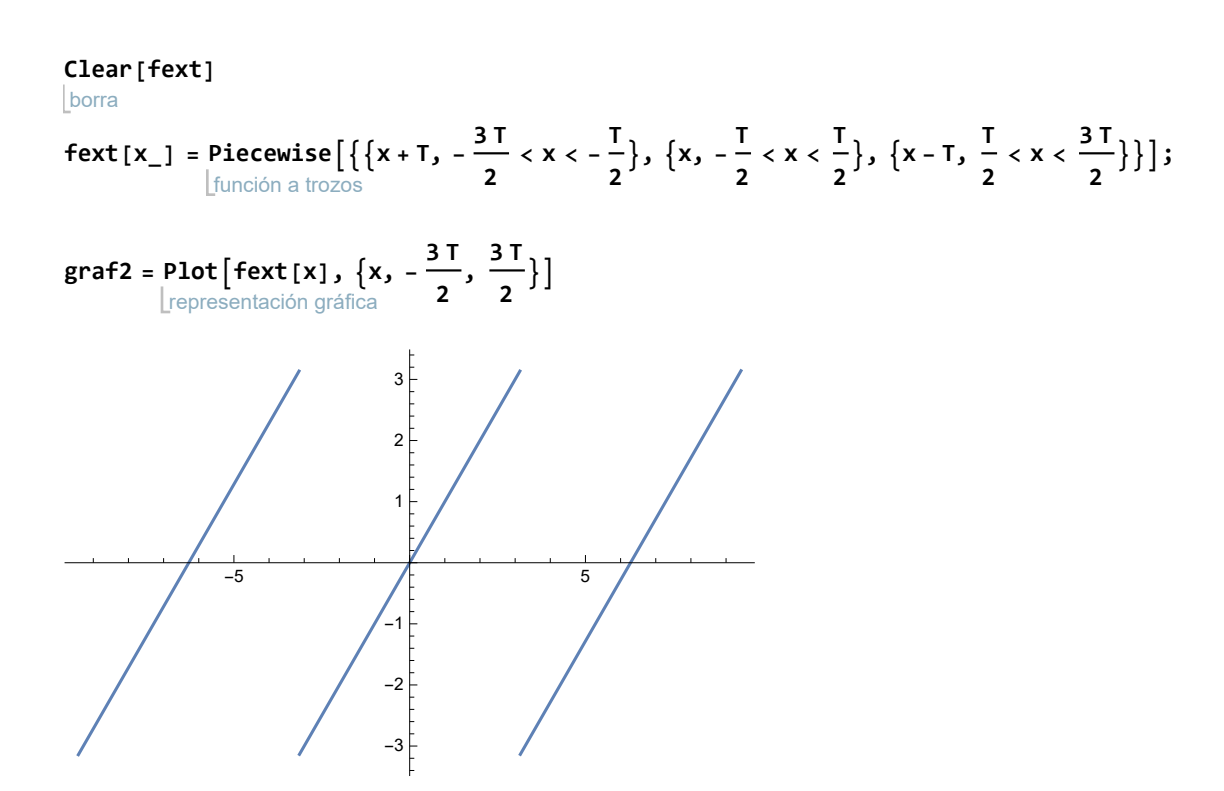

Graficamos la función f(x) extendida en negro, el polinomio de grado 1, 5 y 10 en rojo, verde y azul, respectivamente.

**graf1 =** representación gráfica Plot  $\left[ \{\text{fext}[x], \text{Po}[1, x], \text{Po}[5, x], \text{Po}[10, x] \}, \{x, -\frac{3T}{2}, \frac{3T}{2} \}, \right]$ representación gráfica estilo de repre⋯ negro color RGB **PlotStyle → { Black, RGBColor[1, 0, 0], RGBColor[0, 1, 0], RGBColor[0, 0, 1]},** color RGB color RGB leyendas de representación **PlotLegends → {"f(x)", "P1", "P5", "P10"}**  $-5$  **N**  $\sqrt{1}$  **N** 5 -3 -2  $\overline{1}$ 1 2 3  $f(x)$ P1 P5  $- P10$ 

```
(* Sirve para indicar en qué carpeta exportar *)
establece directorioLderiva
SetDirectory["
D:\\CalculoII\\2020\\Graficos"]
```
D:\CalculoII\2020\Graficos

```
(* Sirve para transformar un gráfico como un archivo JPG *)
exporta
Export["Fourier1.jpg", graf1]
```
Fourier1.jpg

**Export["F1Ext.jpg", graf2]**

exporta F1Ext.jpg

representación discreta DiscretePlot[{a[n], b[n]}, {n, 1, 20}, PlotStyle → {Red, Blue}, PlotLegends → {"an", "bn"}] estilo de repre⋯ Lrojo Lazul Lleyendas de representación 5 10 10 15 20  $-0.4$  $-0.2$ 0.2 0.4 an bn

## **grafArmonico =**

exporta **Export["grafArmonico.jpg", grafArmonico]**

grafArmonico.jpg